# Ingritage

## **How to enter an order on hsp1.com/jobs.**

# **NEW order or RE-ORDER?**

- **1. "Same art as last time but change the year from 2018 to 2019."**
- **2. "Same front art as last year, but new back artwork this time."**
- **3. "These were on white tees with royal blue ink last time. This time, the shirts are black and the ink color is lemon yellow."**

**In these cases, it is no longer considered a reorder, as new art is introduced or an underbase must be created (example 3).** 

## **NEW**

**Reorders, for the most part, should be an exact duplicate of the job you are reordering from. However, there are times where there is a minor change that does not affect the artwork or screens in any way. These minor changes include:**

- **1. Using the EXACT same ink color(s) but changing shirt color.**
- **2. An ink color change that would not affect the existing screens (Example: such as from white to black or vice versa).**
- **3. Using the EXACT same ink color(s) but changing the type of goods (Example: previous order was on t-shirts, but this order is on hoodies).**

## **RE-ORDER**

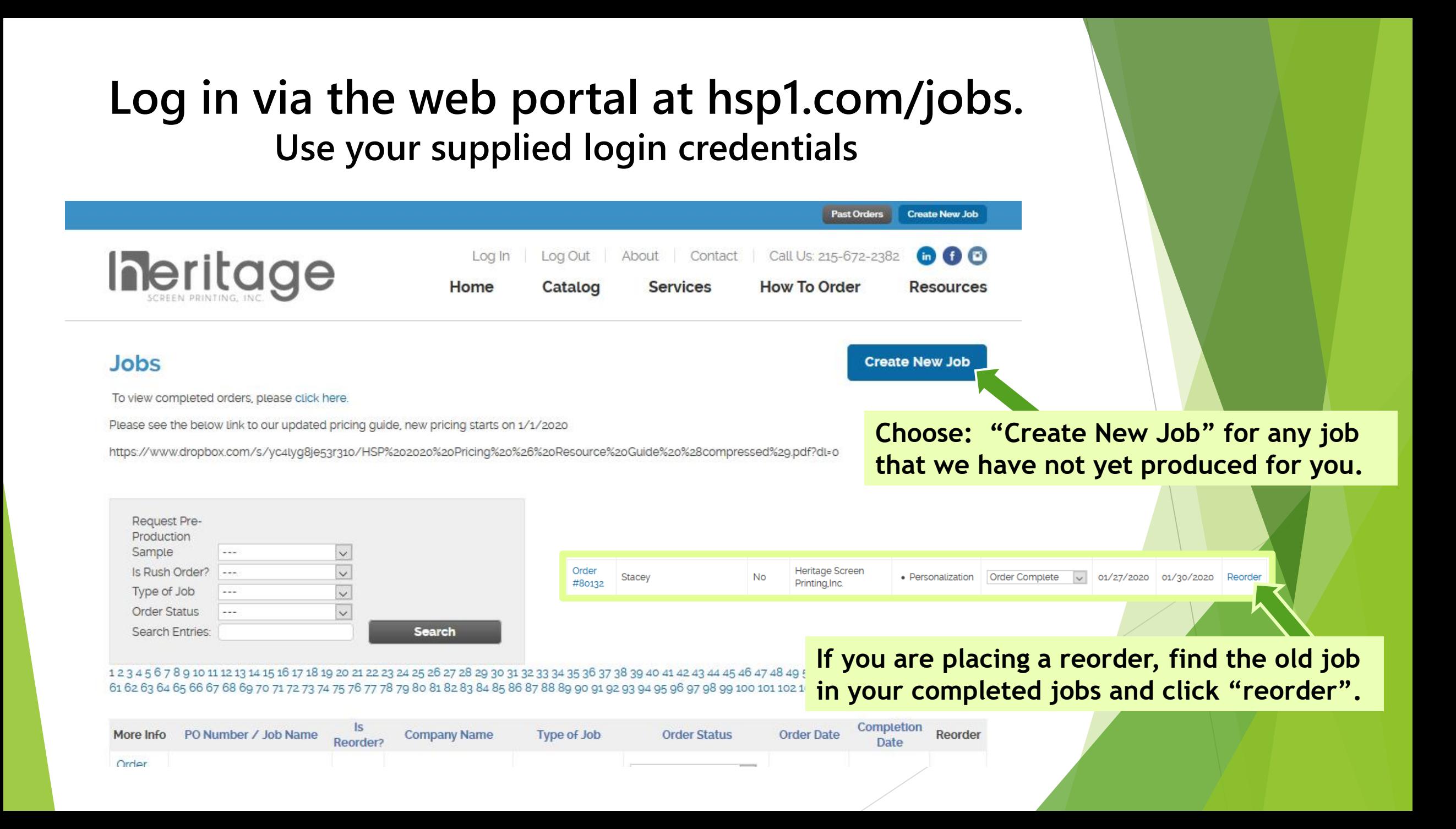

#### Company

#### Heritage Screen Printing, Inc.

 $\checkmark$ 

#### PO Number / Job Name ' <sup>0</sup>

MagnaTech SP/DTG

**Terms** 

**Net 30** 

#### **Goods At Heritage?**

Yes **No** 

#### **Request Pre-Production Sample**

Yes

Is Reorder? <sup>0</sup>

Yes **No** 

#### **Is Rush Order?**

Rush orders are not guaranteed. You must first contact your customer service rep. (via email or phone) to determine availability.

Yes **No** 

Completion Date . @

This date is subject to change. Turn around time is currently 5 full business days from the time of artwork approval and all goods arriving.

Make sure the PO from your supply house (where your goods are coming from) matches this field.

**Job Details** 

Choose the correct information along the left column. If you need a pre-pro, if your order is a rush, etc.

The Completion Date is always defaulted to our current turn around time. Standard Turn around always begins upon approval of artwork, so this is subject to change.

02/13/2020

#### **Sold To**

Phone

215-672-2382

Email  $\cdot$  0

Shill@hsp1.com

#### **Additional Emails**

coworker@hsp1.com

#### **Ship To**

**Shipping Method** 

UPS

**UPS Shipping Priority** 

Ground

#### **Shipping Account Number**

If you have an account with a 3rd party shipper and would like to use it, please enter your account number.

 $\overline{\mathbf{v}}$ 

 $\sim$ 

X517UPS234

#### **Company Name**

Heritage Screen Printing, Inc.

Contact

Attn: Stacey Hill

**Address** 

331 York Road

**Street Address** 

Address Line 2

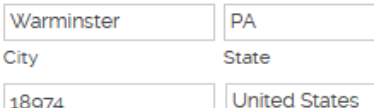

ZIP / Postal Code Country

**Enter YOUR contact information here.** Notifications will go to the e-mail addresses you have listed. This includes details about approving your proof.

Choose your shipping/delivery/pick-up method here. If you are shipping, additional options will populate based on your service. You will also be able to submit your own shipping account number. (see below)

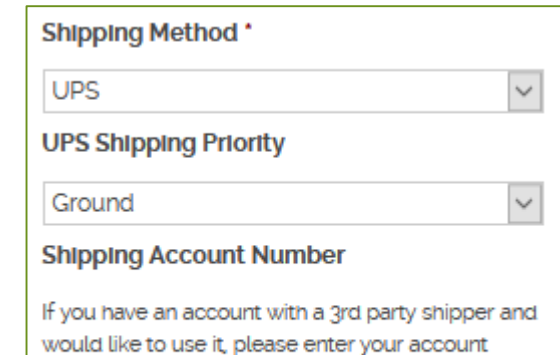

number.

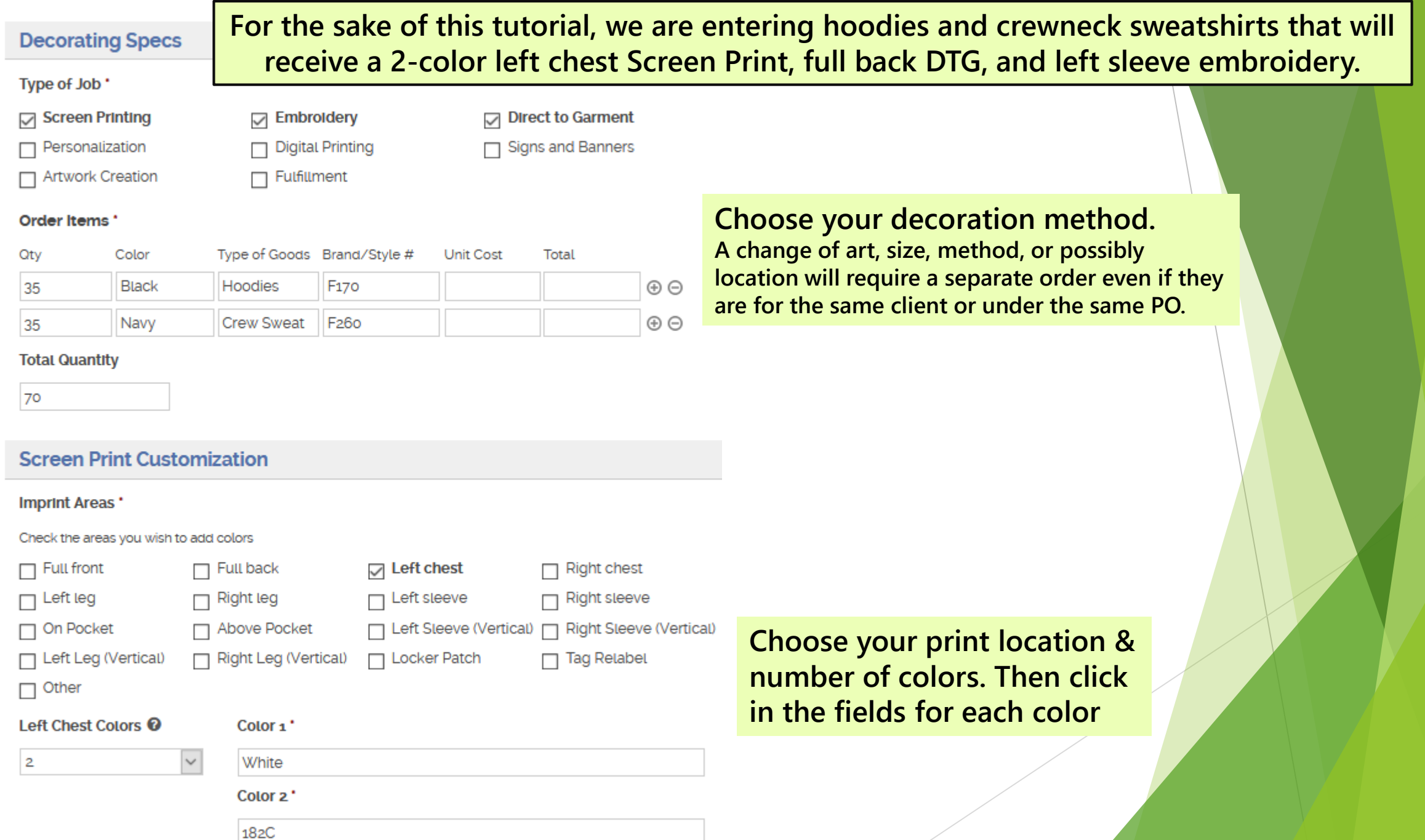

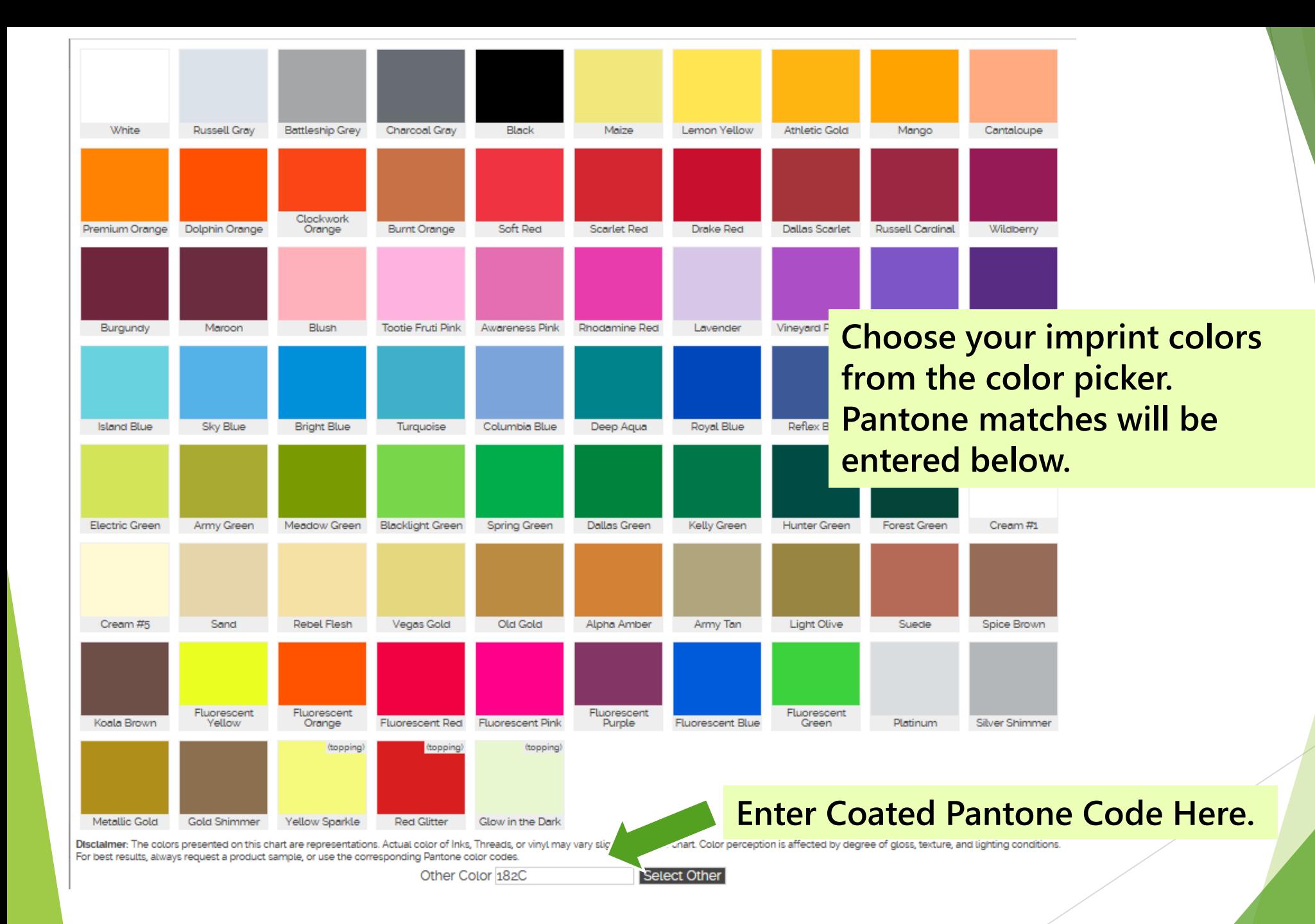

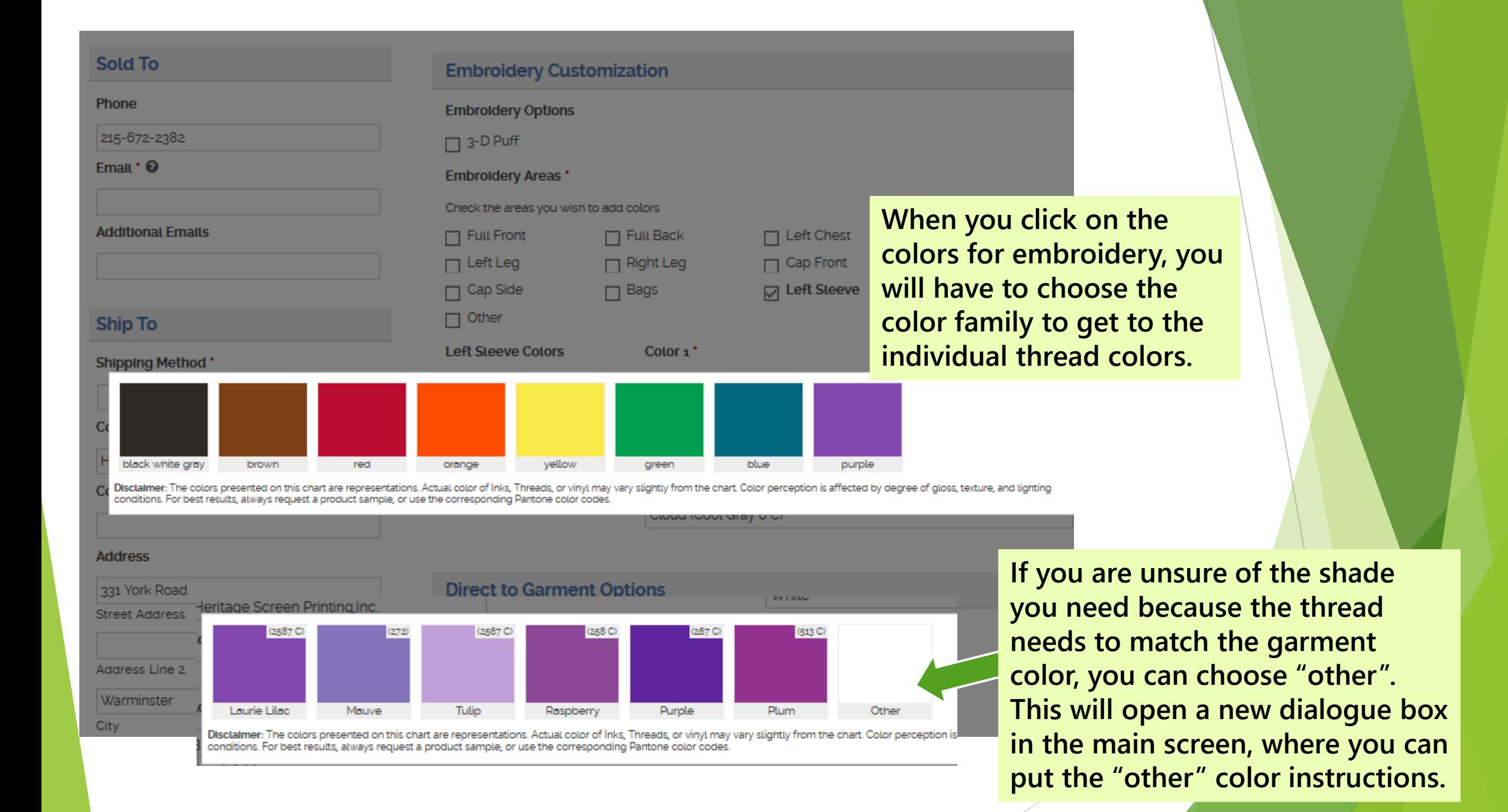

#### **Direct to Garment Options**

**Garment Location \*** 

Check the garment location(s) for the job

 $\Box$  Full Front  $\Box$  Right Chest

 $\Box$  Left Chest

**For Direct to Garment, there are no color choices as your art dictates the color. You do need to choose the location. It is also a good idea to indicate the size you want the art. Size will be entered manually in the special instructions.** 

## **Instructions**

### **Special Instructions**

Please include size breakdowns

F170-38/S 80/L 40/XL 20/2XL = 178 TOTAL F260-25/S 40/M 30/L 15/XL = 110 TOTAL

 $\Box$  Full back

 $\Box$  Other

On Red Hoodies - White and Black Print On Black hoodies - White and Red Print

DTG Imprint Size 12" x 16" IN HANDS: 2-12-2020

- **Size Breakdowns MUST be included in the Special Instructions.** 
	- **If you have tracking for your goods, you can include here**
- **If you have multiple garment colors, you can clarify ink colors here.**
- **With DTG, you will want to indicate imprint size.**
- **If you have a firm "In Hands" that absolutely can NOT be missed, please also include that information.**

**Upload any art files here. You can drag and drop into this area or you can click "select files" and locate your files using your browser.**

**If your order includes either vinyl or embroidery personalization, the spreadsheet can be uploaded here. Excel files are strongly recommended for personalization.** 

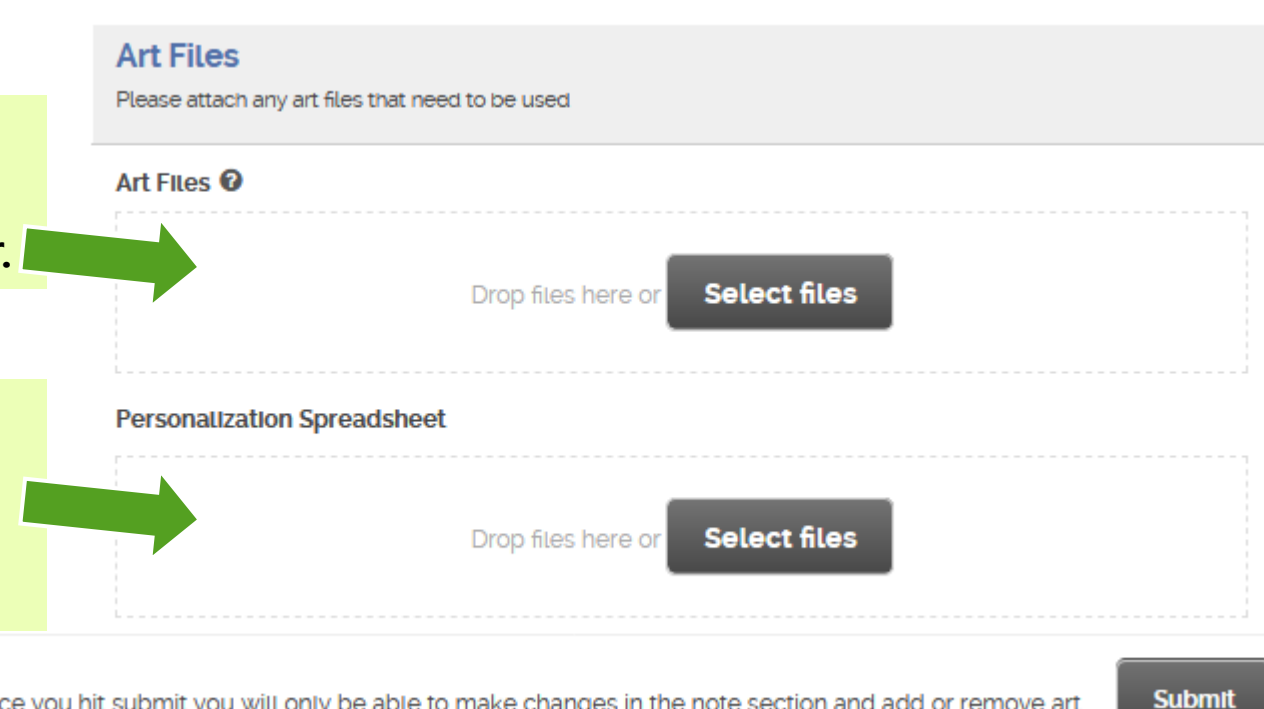

Note: Once you hit submit you will only be able to make changes in the note section and add or remove art.

**Go back and review your order to ensure all details are correct. If you are satisfied, click "submit".** 

**Congratulations! You have successfully added an order to the Heritage Screen Printing Website!**